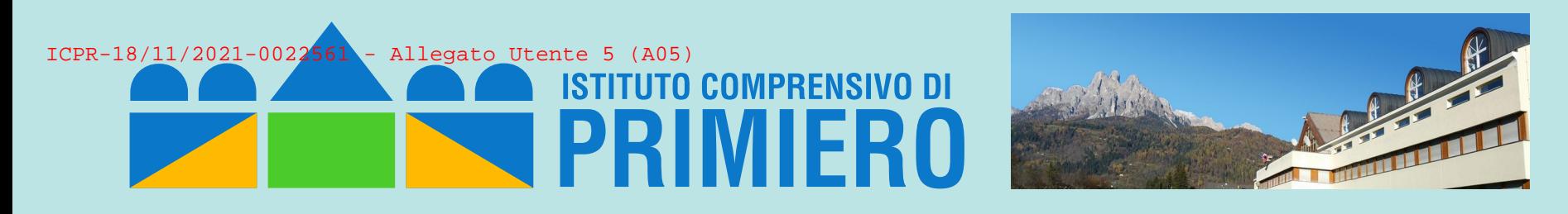

# *Tutorial per la gestione delle prenotazioni sportelli didattici con Calendar (studenti)*

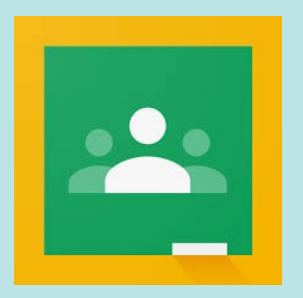

*Prof. Fulvio Ferroni – novembre 2021*

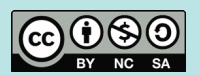

# *Invito agli sportelli Tutorial Sportelli stud*

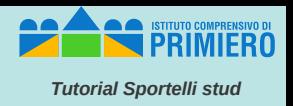

Gli studenti potenzialmente interessati ad uno sportello di un certo docente riceveranno sulla propria casella @scuoleprimiero.it, dal docente stesso, una mail simile alla seguente: **Fulvio Ferroni** Sportello di Informatica - Buongiorno a tutti, per prenotarvi agli sportelli di Informatica attivi il martedì dalle 14.15 alle 15.15 (max 3 persone) dal 16 novembre al 18 gennaio, cliccare sul link ... 15:34 Sportello di Informatica Posta in arrivo x Fulvio Ferroni <fulvio.ferroni@scuoleprimiero.it> 2 a provaf -Buongiorno a tutti,

per prenotarvi agli sportelli di Informatica attivi il martedì dalle 14,15 alle 15,15 (max 3 persone) dal 16 novembre al 18 gennaio, cliccare sul link seguente:

https://calendar.google.com/calendar/u/0/selfsched?sstoken=UUIyc0hhMjJQV3F0fGRIZmF1bHR8NTI2OTkyZjg0MGFmZWYzMDg1ZDNkODg3NDQ4YmNmYjk

Saluti, prof. Fulvio Ferroni

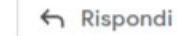

« Rispondi a tutti

 $\rightarrow$  Inoltra

*Prof. Fulvio Ferroni – nov. 2021* 

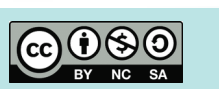

## *Accesso agli appuntamenti di un docente Tutorial Sportelli stud*

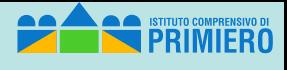

#### Cliccando sul link presente nel mail, lo studente accede agli appuntamenti del calendario del docente.

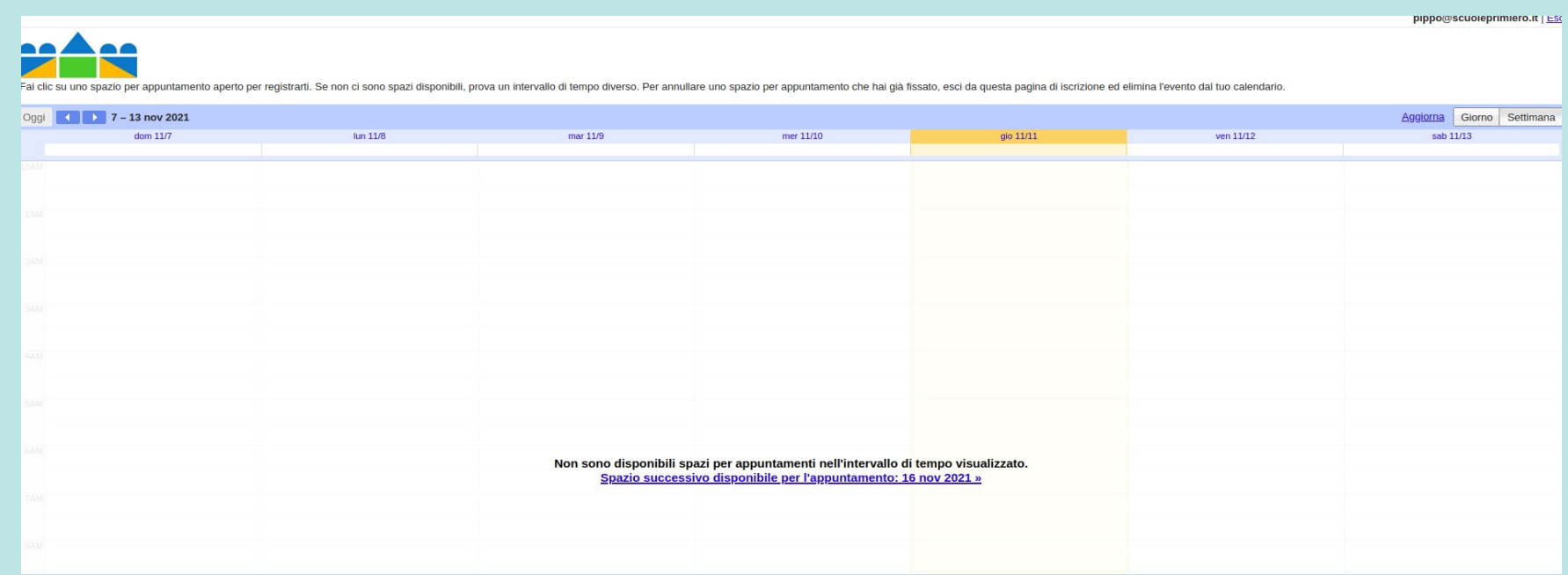

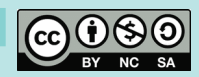

## Scelta di un appuntamento

Scorrendo fino alla giornata che interessa (qui ipotizziamo sia il 23 novembre), lo studente può cliccare in uno degli slot liberi (qui sono tutti i tre previsti dal docente in quanto, evidentemente nessuno ha ancora fatto una prenotazione in quella data).

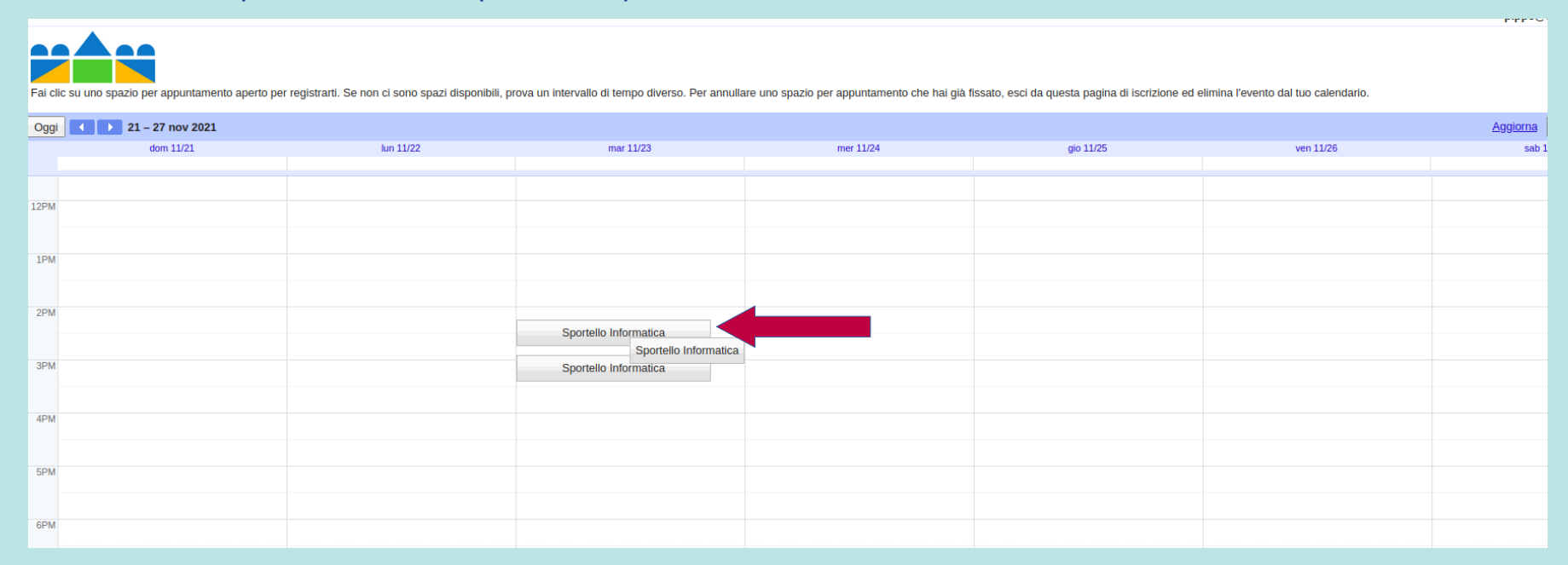

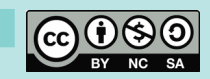

### *Prenotazione di un appuntamento Tutorial Sportelli stud*

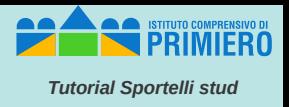

In questo caso lo studente ha scelto il primo slot (dalle 14:15 alle 14:35) e può inserire una breve descrizione circa l'argomento o il motivo per cui chiede lo sportello; infine cliccare su "Salva" e uscire da Calendar.

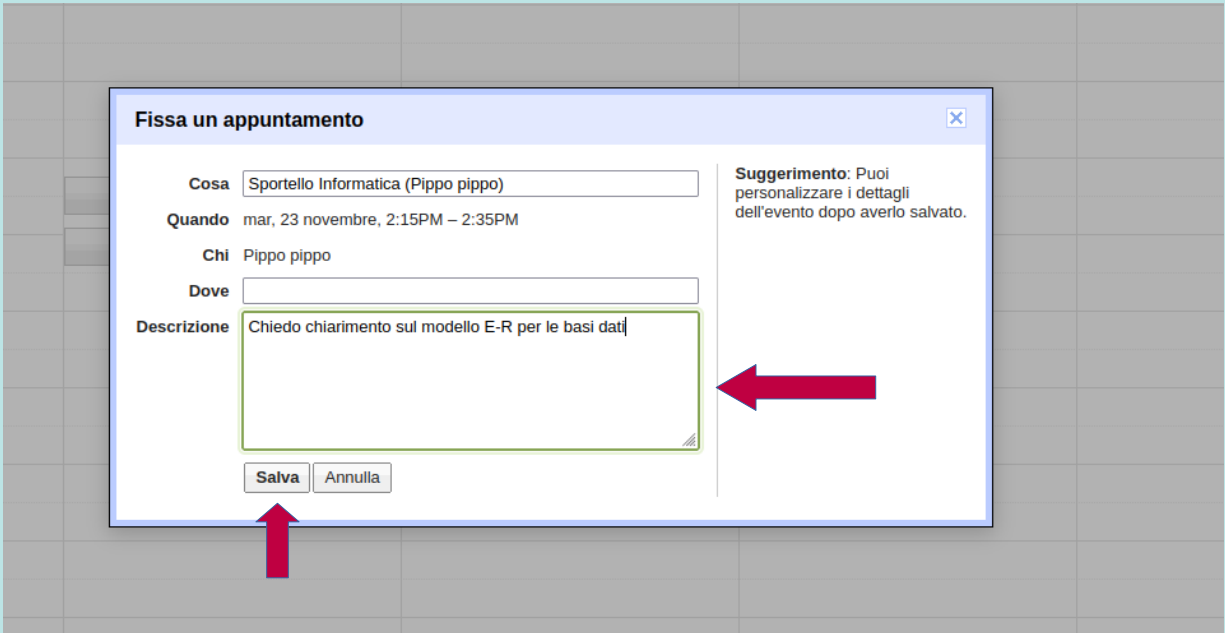

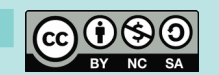

#### **Conferma prenotazione** *Conferma prenotazione*

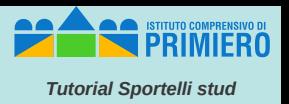

#### Questo è il mail che lo studente riceve dal docente una volta che esso ha accettato l'appuntamento.

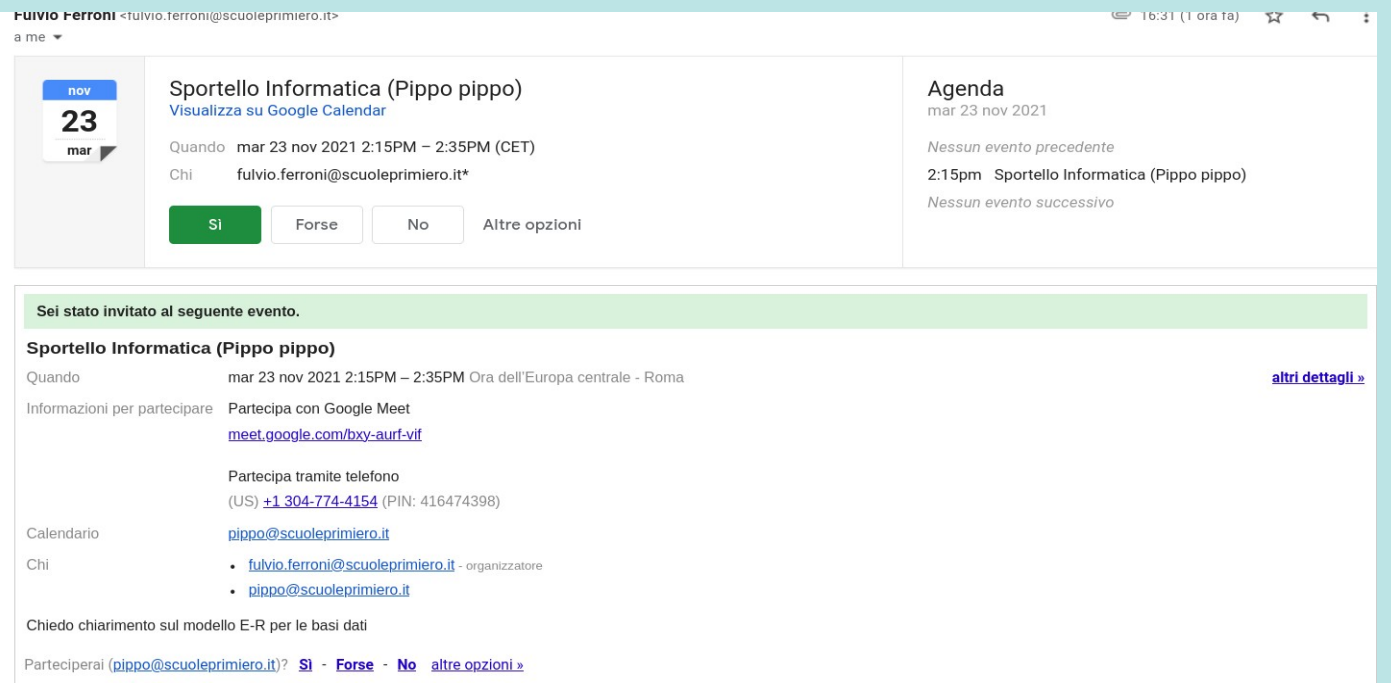

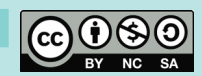